# **Order Time REST API**

Last Modified on 02/11/2025 10:41 am EST

#### **Overview**

The Order Time REST API allows you to write code that can add, delete, modify and query almost selected records in Order Time. For example:

- Create or modify customers and items.
- Create quotes and sales orders.
- Fill sales orders (i.e. create ship docs).

**Before getting started** with the API, your company's **Master Admin** must obtain an **API [key](http://help.ordertime.com/help/getting-the-api-key)**.

All end points for the API are located at **https://services.ordertime.com/api**

#### **Headers**

All requests must have the following headers:

- *apiKey***:** The API key obtained above.
- *email:* The **[user's](http://help.ordertime.com/help/adding-users)** email which is used to establish the request's **[Role](http://help.ordertime.com/help/user-roles)**.

You can set up separate API users, with each user having distinct permissions. This approach is useful if you need a separate audit trail for each API connection. However, if an audit trail isn't a concern and you already have a regular user role like GM, Admin, or Sales, you could use a single user for multiple API connections.

*password:* The user's password.

**To avoid the need for using the individual user's password** , as a developer for integrations with Order Time Inventory you can apply for a DevKey. The DevKey can be used instead in the header. All we do on our end is add those tenant companies to your DevKey and you are good to go. It provides us with reporting on who is using the integration and it provides you with a quick way to get them connected.

To apply for a DevKey, email **support@ordertime.com**

Using the API is akin to using Order Time itself with respect to a user's role and what they can see or do.

IT IS RECOMMENDED THAT YOU CREATE A ROLE/USER FOR THE PURPOSES OF THIS API.

For **POST** and **PUT** requests add the following header:

Content-Type*:* application/json

### **Response Codes**

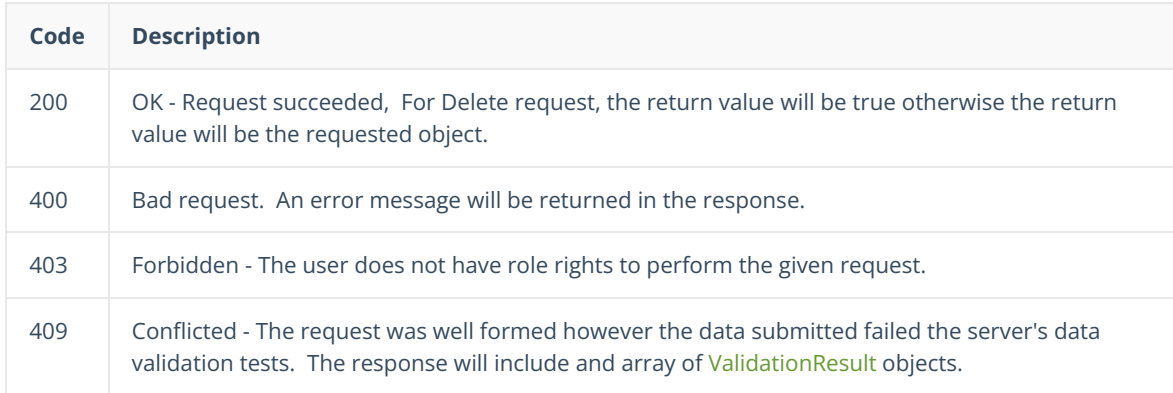

Only Code 400 will generate an error so you should always check the response code.

## **Querying Data**

Often, in using the API you will need to retrieve Lists of Objects. You first step therefore should be to review [Working](http://help.ordertime.com/help/working-with-entity-refs) with Entity Refs and Lists.

### **Rate Limit**

#### **How Can We Retrieve More Than 1,000 Records in a Single Query from Order Time to Our Application Using the API?**

- We do rate limiting so the server performance is not impacted so 1000 is the limit per query via API.
- You can however innumerate the pages for more than 1000 records.